Legal Forms Completion Request - Home Page

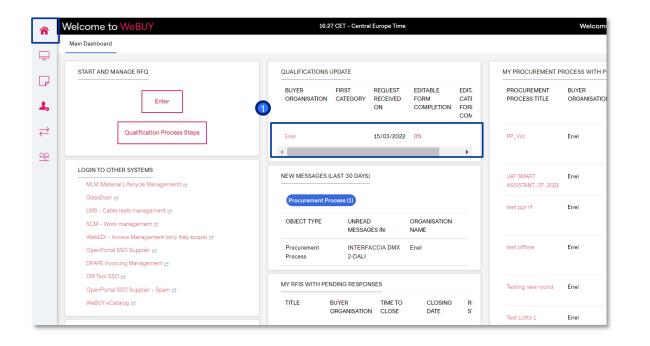

The supplier receives a notification email regarding the completion of the Forms.

Directly in the Home Page, the supplier will see the request in the "RFQ Update" section.

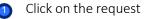

The supplier will be able to create the "Qualification Update" gadget and position it on the home screen

Legal Forms Completion Request – Supplier Forms Display

| - Enel   |           |                                      |                                              |            |                                                     |                   |                            | Return Forms To Qualification Team |
|----------|-----------|--------------------------------------|----------------------------------------------|------------|-----------------------------------------------------|-------------------|----------------------------|------------------------------------|
| Details  | Mess      | sages (Unread 0)                     |                                              |            |                                                     |                   |                            |                                    |
| Editable | Forms     |                                      |                                              |            |                                                     |                   |                            |                                    |
| → Fo     | orm List  |                                      |                                              |            |                                                     |                   |                            | Show Completion                    |
|          | Showing R | lesult 1 - 2 of 2                    |                                              |            |                                                     |                   |                            |                                    |
|          |           | ТҮРЕ                                 | TITLE                                        | COMPLETION | DOCUMENT EXPIRATION L/<br>DATE<br>(FIRST TO EXPIRE) | AST MODIFIED DATE | FORM EDITING<br>ALLOWED ON | FORMS VIEWED                       |
|          | 1         | Form                                 | PREJUDICIAL COMPANY EVENT                    |            |                                                     |                   | 15/03/2022 16:07           | No                                 |
|          | 2         | <ul> <li>Conditional Form</li> </ul> | LEGAL - REQUIREMENTS - ITALY -<br>PUBLIC LAW | 8          |                                                     |                   | 15/03/2022 16:07           | Yes                                |

In this area is showing that the form has a 0% completion percentage and has not yet been displayed by the supplier

Cr

To complete, the supplier must click on the form name

Legal Forms Completion Request – Supplier Forms Display – Editing

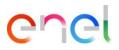

|                                                   |                                                         |                      | 1           |                                   |  |  |
|---------------------------------------------------|---------------------------------------------------------|----------------------|-------------|-----------------------------------|--|--|
| ← Enel                                            |                                                         |                      | <b>*</b>    |                                   |  |  |
| Details Messages (Unread 0)                       |                                                         |                      |             |                                   |  |  |
| Editable Forms                                    |                                                         |                      |             | The supplier can see the form to  |  |  |
| $\rightarrow$ $\leftarrow$ $\leftarrow$ Form List |                                                         |                      |             | complete.<br>To proceed click on: |  |  |
| ✓ ♥LEGAL - REQUIREMENTS - ITALY - PUBLIC LAW      | ✓ ♥LEGAL - REQUIREMENTS - ITALY - PUBLIC LAW            |                      |             |                                   |  |  |
| V LEGAL - REQUIREMENTS - ITALY - PUBLIC L         | AW                                                      |                      |             | 1 "Edit".                         |  |  |
|                                                   |                                                         |                      |             |                                   |  |  |
| QUESTION                                          | DESCRIPTION                                             | RESPONSE             | EDITABLE BY |                                   |  |  |
| 1 DGUE + ADDENDUM                                 | $\star$ Download the attachemnt and upload it completed | (no file attached) 🗎 | Supplier    |                                   |  |  |
|                                                   |                                                         | Expiring on:         |             |                                   |  |  |

Legal Forms Completion Request – Supplier Forms Display

| Ene           |        |                                                |                                                                         |                                                      | Cancel | Save & Next Save & Exit |                                                    |
|---------------|--------|------------------------------------------------|-------------------------------------------------------------------------|------------------------------------------------------|--------|-------------------------|----------------------------------------------------|
| $\rightarrow$ | Form L | .ist<br>AL - REQUIREMENTS - ITALY - PUBLIC LAW |                                                                         |                                                      |        |                         |                                                    |
|               | ↓ LE   | EGAL - REQUIREMENTS - ITALY - PUBLIC LAW       | DESCRIPTION                                                             | RESPONSE                                             |        | EDITABLE BY             |                                                    |
|               | 1      | DGUE + ADDENDUM                                | <ul> <li>Download the attachemnt and upload it<br/>completed</li> </ul> | + Attach File<br>Download Template<br>* Expiring on: |        | Supplier                | Once completed click on:<br>(1) "Save and Continue |
|               |        |                                                |                                                                         | dd/MM/yyyy                                           | Ē      |                         |                                                    |

Chei

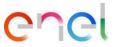

Returning completed Legal Forms to Enel

| ← En          | el         |                                |                                              |            |                                                  |                    |                            | Return Forms To Qualification Team |
|---------------|------------|--------------------------------|----------------------------------------------|------------|--------------------------------------------------|--------------------|----------------------------|------------------------------------|
| Detail        | Messa      | ages (Unread 0)                |                                              |            |                                                  |                    |                            |                                    |
| Editab        | le Forms   |                                |                                              |            |                                                  |                    |                            |                                    |
| $\rightarrow$ | Form List  |                                |                                              |            |                                                  |                    |                            | Show Completion                    |
|               | Showing Re | esult <b>1 - 2</b> of <b>2</b> |                                              |            |                                                  |                    |                            |                                    |
|               |            | ТҮРЕ                           | TITLE                                        | COMPLETION | DOCUMENT EXPIRATION<br>DATE<br>(FIRST TO EXPIRE) | LAST MODIFIED DATE | FORM EDITING<br>ALLOWED ON | FORMS VIEWED                       |
|               | 1          | Form                           | PREJUDICIAL COMPANY EVENT                    |            |                                                  |                    | 15/03/2022 16:07           | Yes                                |
|               | 2          | Conditional Form               | LEGAL - REQUIREMENTS - ITALY -<br>PUBLIC LAW | 0          | 30/03/2023                                       | 15/03/2022 16:56   | 15/03/2022 16:07           | Yes                                |

Once the compilation is complete, the supplier must sent back the forms to ENEL. Click on :

> "Return Forms to the Qualification Team".